# Table of Contents

**Introduction** Disclaimer Agreement

Menus LinkPage Generation

Main Tab Configuration Tab Information Tab Context Menu

<u>ShortCuts</u> <u>Tips</u> Error Messages

## About the Author

Linkman is Copyright (c) 1997 by Thomas Reimann. All rights reserved.

Windows95, RegEdit, and Internet Explorer are trademarks of the Microsoft Corporation. Netscape Navigator is a trademark of Netscape Inc.

# Introduction

Welcome to LinkMan.

LinkMan is a link file management tool to help you manage your bookmarks and favorites.

The program supports three different URL database formats.

These include:

Netscape Navigator Bookmarks Microsoft Internet Explorer Favorites LinkMan Data

The program keeps all the databases at the same time in memory, you can switch between the url trees.

Linkman was designed to allow you to open, view, edit, sort, move, copy and merge URL links between the various database formats. URL links can be opened with the current default browser.

The remainder of this help file will provide you with all the information you need to know.

# **Menus**

LinkMan has four pull-down menus on the menus bar. The menu commands are used to to access program commands, editing commands, saving commands, and the online help.

The following sections will describe the various menu commands:

### **Program Menu Commands**

The Program menu provides access to commands for exiting the program under various conditions.

The following commands are provided:

**Exit** Exit with no Autosave

### **Edit Menu Commands**

The Edit menu provides access to editing, and searching commands.

The following commands are provided:

Add **Replace Cut Paste** 

**TCopy TPaste** 

Find **DirSort AlphaSort** Clear

### **Save Menu Commands**

The Save menu provides access to commands for saving the various URL databases as well as the LinkMan configuration information.

The following commands are provided:

**Save Bookmarks** Save LinkPage **Save Favorites** Save Linkman Data Save Configuration Save Favorites Location

# **Help Menu Commands**

The Help menu provides access to this help file from the program. You may access the table of contents or you may search for keywords.

The following commands are provided:

**Contents** 

# Main Tab

## **General Information**

The Main Tab provides access to all of the functionality of LinkMan. The user has access to all three URL link databases, to the links withing those databases, to commands to edit, sort, and merge links between the databases, and to commands to convert between the various database formats. Additionally the user may generate an HTML file from the Linkman Data database which may be used as a Home Page or search page for the users browsers.

### **Button and Editfield Sections**

The Main tab is made up of several sections which effect the various databases and provide the user with access to LinkMan's functionality.

The following sections are on the Main tab:

URL Tree General Command Buttons Common Command Buttons Navigator Bookmarks Buttons Explorer Favorites Buttons Linkman Data Buttons Database and Links Editfields Database File Locations

# Configuration Tab

## **General Information**

The Configuration tab is used to configure the LinkMan options. Commands and editfields are available for setting all of the programs default states, On Start options, On Close options, and LinkPage generation options.

The following sections will define the various parts of the Configuration tab.

### **General Button Commands**

The General Button Commands are used to exit LinkMan with various exit conditions. The following buttons are available:

> Exit Exit no autosave

# **Database Locations**

The database location editfields, and their associated browse buttons, provide the ability to change the default location and name of the various database files/folders.

The following fields and buttons are provided:

Linkman Data Linkman Data Browse Button **Bookmarks** Bookmarks Browse Button **LinkPage** LinkPage Browse Button **Favorites** 

Favorites Registry Button

### **Startup Checkboxes**

**AutoLoad** AutoSave **AutoExpand** AutoSort

## **Option Checkboxes**

The startup selection checkboxes determine what data is displayed when the program initially starts. The user may also select whether the program will ask for approval. If this field is not checked and the user attempts to exit the program without saving the current database, then all changes will be discarded.

The following checkboxes are provided under the StarUp selections:

Section on StartUp

Show scanned nodenames Start maximized Save window size Save window position Ask for save changes

### **Save Configuration button**

#### **LinkPage Selections**

The LinkPage selections provide a method of defining how the HTML file is generated. There are selections to set the colors used for background, text, and links when the LinkPage is generated. This section also provides access to setting some of the textual and graphics controls for the page.

The following commands and fields are provided:

Background Color Text Color Link Color Visited Links Color Table Color

Color preset buttons

Columns **Celpadding** Fontsize **Celspanning** 

Horizontal rule Show empty cells

#### **On Close Selections**

The On Close settings (Convertion on exit) commands allow the automatic generation and conversion of various databases into other formats automatically when the LinkMan is closed.

The following fields are provided:

Bookmarks -> Linkman Data Bookmarks -> Favorites Favorites -> Linkman Data Favorites -> Bookmarks Linkman Data -> Bookmarks Linkman Data -> Favorites

# Information Tab

# **General Information**

The Information Tab provides information about the program version as well as statistical data about each of the URL databases.

The following sections are available on the Information tab:

### **Program Information**

Program information about LinkMan is provided on this tab. The information describes the program location, version information, author information, and contact information.

The following information is available:

### **Copyright notice**

Author and program home page Feedback information Version and build information

### **Statistical Information**

The Information tab also provides some statistical information about the various browser databases.

The following information is available:

Link counts

# LinkPage Generation

Linkman gives you the possibility to generate a html page from your links.

The first step is to convert your Bookmarks/Favorites to Linkman Data using the Gen Tree button. Then you have to enter the filename in the LinkPage editfield and press the **Save** button located in the right of the editfield or press the **Save As P** button.

You can change the outlook of the Linkpage in the Configuration tab.

You can use the LinkPage as the Link section for your internet site or use it for **Offline Browsing**.

Some design examples.

# Context Menu

The Context Menu is accessed by highlighting a link or a folder in the URL Links window and then right clicking the mouse. The context menu provides commands that may be used to manipulate the links and also to copy or move links between databases.

The following commands are available in the context menu:

**Cut** Paste Rename **AlphaSort Attach Category** Insert Category Copy To Navigator Bookmarks **Explorer Favorites** Linkman Data **Clipboard** Move To Navigator Bookmarks

**Explorer Favorites** Linkman Data

# **Shortcuts**

# **[General]**

*F2*: Name *F3*: Location *F4*: Category *F5*: Headline *F6*: Bookmarks filename *F7*: Linkman Data filename *F8*: LinkPage filename *F9*: Focus tree *Shift Enter*: Focus tree

*Strg + <* : Insert 'http://' into the location editfield *Strg + f* : Find

*Ins*: Add Item

*F12*: Exit *Shift + Esc*: Exit with no autosave

# **[Tree]**

*Space*: Rename Del: Cut **Shift + Del: Paste** *Enter*: Edit *Alt + Enter*: Insert category

# **Category:**

*Strg + Alt + Enter*: Attach category

**Url:**

*RigthCursor*: Rename *Strg + Enter*: Launch the link in the default browser

# Error Messages

URL:Hypertext Transfer Protocol - default tool not associated

# About the Author

LinkMan was designed and written by Thomas Reimann.

"I'm an electrotechnics major living in Coburg/Germany. Coburg lies in Bavaria - about 300 km to the north from Munich. I'm 21 years old and using computers for about 13 years."

Photos from Coburg:

**http://www.fh-coburg.de/coburg/bb/bb\_uk.html**

# Disclaimer Agreement

Users of **Linkman** must accept this disclaimer of warranty: " **Linkman** is supplied as is. The author disclaims all warranties, expressed or implied, including, without limitation, the warranties of merchantability and of fitness for any purpose. The author assumes no liability for damages, direct or consequential, which may result from the use of **Linkman**."

# URL:Hypertext Transfer Protocol - default tool not associated ... *[may occur after doublecliking a link]*

This error occurs if you haven't a default browser or the hypertext protocol isn't associated correctly. To correct this do the following:

- 1. Double click 'My Computer'
- 2. Select View/Options from the menu
- 3. Go to the File Types
- 4. Search for 'Url: Hypertext Transfer Protocol'
- (not 'URL: Hypertext Transfer Protocol with Privacy'
- 5. Click 'Edit'
- 6. A new window occurs click 'Edit'
- 7. Browse for your default browser ...
- 8. For Netscape use
- a) netscape.exe -h (no home page)
- b) Check use DDE
- c) DDE Message %1
- d) Application Netscape
- e) Topic WWW\_OpenURL

# Contact the Author

Any feedback , bug reports , problems , fresh ideas and suggestions email to:

# E-mail: **Shark@Flix.de**

Ultimatum Productions: **http://ultimatum.home.pages.de**

The **cut** command deletes the selected link respectively the category and puts it to the buffers. You can get the link/category back with Paste in the Context Menu.

The **paste** command puts the content of the buffer at the selected position in the active url tree.

The **exit** command is used to exit from the program. If any changes has been done Linkman asks whether to save them or not. Any 'on exit' configured tasks will be processed and then the program will terminate.

The **exit no autosave** command is used to terminate the program. None of the 'on exit' options are processed. The program simply terminates. The **tcopy** command is used to copy any highlighted text to the system clipboard. The text may then be pasted using the TPaste command.

The **tpaste** command is used to copy text from the system clipboard to the currently selected editfield (input box). The last item (if text) that was previously copied or cut to the clipboard will be pasted. Use the **TCopy** command under the Edit menu to copy text to the clipboard from this program.

The **dirsort** command will sort the currently active URL database which is displayed in the URL Links tree. All items are sorted alphabetically. Folders are always given higher precedence, and will therefore be above all URLs in any given branch of the database. If you would like to sort all items alphabetically with no preference given to folders, then use the AlphaSort command.

The **alphasort** command is used to sort the currently active URL database which is displayed in the URL Links window. All items are sorted alphabetically and no preference is given to folders or URLs. URLs within a folder stay within the folder and are not moved out of it in a purely alphabetical manner. If you wish to have folders always listed above URLs within the same branch of the database then see the **DirSort** command.

The **find** command is used to search for a string anywhere within the URL Links window. The search will therefore be conducted in the currently active URL database. Each search always starts at the beginning of the database, so there is no need to reposition the currently highlighted item. The search will always search the entire database whether or not it has been expanded. If the found text is in a section which has not been expanded, then the section(s) will automatically be expanded. The searches are always case insensative.

The **clear** command is used to clear the contents of the URL links tree. This has the effect of starting a completely new URL database.

The **save bookmarks** command is used to write out the current contents of the Netscape Navigator Bookmarks database. This command will overwrite any existing Bookmarks file and therefore any data in the existing file will be lost. The file is saved to the location specified in the Bookmarks editfield. If you wish to write the Bookmarks database out to a different file then use the Save As button under the Navigator section of the Main tab.

The **save linkpage** command is used to write out the contents of the Linkman Data tree. This command will overwrite any existing LinkPage of the specified name and therefore any existing data in that file will be lost. The file is saved to the location specified in the LinkPage editfield.

The **save linkman data** command is used to write out the current contents of the Linkman Data database. This command will overwrite any existing Linkman Data file and therefore any data in the existing file will be lost. The file is saved to the location specified in the LmdFile editfield. If you wish to write the Linkman Data tree out to a different file then use the **Save As** button under the Linkman section of the Main tab.

The **save configuration** command is used to write out the current configuration to the Linkman.cfg file located in the Linkman directory.

The **save favorites location** command is used to update the system Registry with the location of the Favorites folder as specified on the Configuration tab. Microsoft Internet Explorer and Windows95/NT use a registry entry to specify the location of the Favorites folder. This normally defaults to c:\windows\favorites. The location can normally be changed by editing the registry, with a tool like RegEdit or by simply renaming the favorites folder in Windows Explorer or some other shell program. This command provides a simple and easy way to change the location.

The **contents** command is used to invoke this help file and to display the Contents topic. From there you may access all of help.

The **add** command is used to add a new url to the tree. You have to enter the url name and the location first. The link will be placed at the selected position in the tree. The **replace** command is used to replace the selected link with the data entered in the name and location editfields.

# Tips

Launch the links in the default browser Use LinkPage as a homepage for offline browsing Automatic generation and conversion Drag & Drop

To insert a linkman generated page as a **homepage** into

#### **Internet Explorer**:

Go to IE and select the following menus: View/Options/Navigation and enter the filename in the address-editfield - e.g. c:\Utils\Linkman\MyLinkPage.htm .

Now it will be easier to **browse offline**.

#### **Netscape Navigator**:

Go to Navigator and select the following menus: Edit/Preferences.../Navigator, click 'home page' and enter the filename in the location-editfield - e.g. d:\data\database.htm

To use Netscape Navigator 4 as an **offline browser** -

you have to patch navigators executable with 'NSPATCH V 1.00' available at **http://www.mwso.com/** , then select edit/preferences.../ advanced/cache , set mem cache to 0 , disk cache to 10-50 MB and click 'never'.

After setting the linkman-generated \*.htm file as the homepage you can see on the color which pages are in the cache and which not and browse all the stuff without an internet connection.
To **launch** a url in your default browser double-click an item in the URL tree.

The **gen tree** button converts Netscape Navigator Bookmarks or Internet Explorer Favorites to Linkman Data tree.

# Linkpage Design Examples

Columns: *5* Celpadding: *2* FontSize: *1* Celspanning: *0*

Show empty cells: *checked*

Color preset: *Sunset*

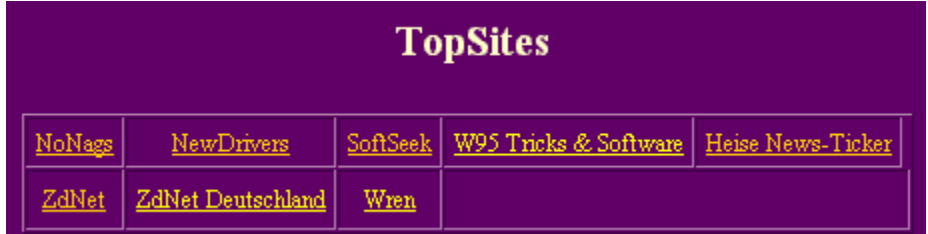

Columns: *4* Celpadding: *1* FontSize: *3* Celspanning: *20*

Show empty cells: *non checked*

Color preset: *Ocean*

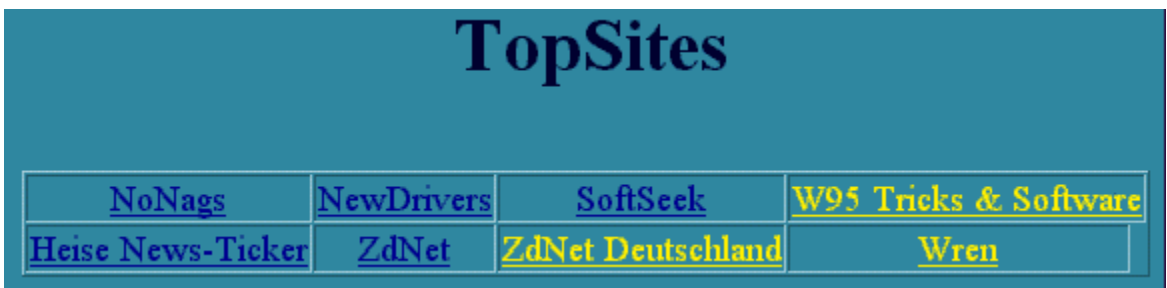

The **rename** command is used to change the url name. To change the location click on the url, edit the location editfield and click replace.

The **add cat** command is used to add a new category to the active tree at the selected position. You have to enter the category name first.

The **headline** is used for the linkpage [displayed on the top] and for Navigator Bookmarks.

The **attach category** command is used to attach a subnode to an existing category. You have to select the category first. Thei **insert category** command is used to insert a new category beside an existing category. You have to select the category first. The **copy to explorer favorites** command copies the selected url/category to the Internet Explorer Favorites tree. You can use **drag & drop** to change the position of the links respectively categories in the tree.

The **copy to navigator bookmarks** command copies the selected url/category to the Netscape Navigator tree.

The **copy to linkman data** command copies the selected url/category to the Linkman Data tree.

The **copy to clipboard** command copies the location of the selected url respectively the name of the selected category to the clipboard.

The **move to navigator bookmarks** command moves the selected url/category to the Netscape Navigator tree.

The **move to linkman data** command moves the selected url/category to the Linkman Data tree.

# Url Tree

The url tree is the place where Linkman displays the links and categories. You can switch between Netscape Navigator Bookmarks , Internet Explorer Favorites and Linkman Data with the respective buttons and access some functions with the Context Menu when pressing the right mouse button.

# General Command Buttons

Expand Collapse

Exit Exit no autosave

# Common Command Buttons

Add cat

<u>Save</u> <u>save</u> <u>saVe</u>

Clear Find TCopy TPaste Cut Replace Add

**Dirsort** Alphasort

# Navigator Bookmarks Buttons

Load Reload Append Gen Tree

Save As... **Backup** Scan Htm Gen Favs

# Explorer Favorites Buttons

Load Url Reload Gen Tree

Save Scan Htm Gen Bms

### Linkman Data Buttons

Load Reload Append Gen Bms

Save As L Save As P  $S$ ave All  $\ldots$ Gen Favs

#### Database File Locations

#### **Bookmarks:**

The path and filename of the navigator bookmark file, defaults to ...Navigator/Users/Name/Bookmark.htm.

#### **LmdName:**

The path and filename of the Linkman \*.lmd file.

#### **LinkPage:**

The path and filename of the Linkpage to be generated.

The **expand** command is used to open all categories in the active tree.

The **collapse** command is used to close all categories in the active tree.

# Netscape Navigator Bookmarks

The links of this browser are stored in an ASCII file called Bookmark.htm. There isn't a fixed location for this file, it could be the navigator/program dir or the navigator/users/username dir.

#### Microsoft Internet Explorer Favorites

Microsoft Internet Explorer and Windows95/NT use a Registry entry to specify the location of the Favorites folder. This normally defaults to c:\windows\favorites. Linkman finds the favorites location automatically.

Each link is stored in a separate file with the extension url, so linkman needs more time to load the Favorites than for the Navigator Bookmarks or Linkman Data.

### Linkman Data

Lmd is the Linkman-own ASCII format to store the links and categories. You can edit the generated \*.lmd file with any text editor or load it back into Linkman.

The **load bookmarks** button displays a file dialog for selecting the Netscape Navigator Bookmarks file. After clicking open the bookmarks will be loaded and displayed in the url tree.

The **reload bookmarks** button has the same function as the Load button without displaying the file dialog. The filename  $\overline{\text{will}}$  be taken from the bookmarks editfield.

The **append bookmarks** button has the same function as the Load button with one difference . The bookmarks will be merged  $\overline{\text{toa}}$ ther with the existing Netspace Navigator Bookmarks tree.

The **gen favs** button converts Netscape Navigator Bookmarks or Linkman Data to Internet Explorer Favorites tree.

The **gen bms** button converts Internet Explorer Favorites or Linkman Data to Netscape Navigator Bookmarks tree.

The **save as... bookmarks** button is used to write out the current contents of the Netscape Navigator Bookmarks tree. This command will open a file dialog and after asking for the filename save the links database to the selected file.

The **backup bookmarks** command is used to backup the contents of the Netscape Navigator Bookmarks to a file called Bookmarks.htm located in the linkman directory.

The **scan htm** button is used to extract url's from any htm file. This command scans for *http:* , *ftp*: , *gopher*: , *news:* and *mail to*: links.

The **load linkman data** button displays a file dialog for selecting a \*.lmd file. After clicking open the Linkman Data file will be loaded and displayed in the url tree.
The **reload linkman data** button has the same function as the Load button without displaying the file dialog. The filename will  $\overline{\text{be}}$  taken from the LmdFile editfield.

The **append linkman data** button has the same function as the Load button with one difference. The links will be merged together  $\overline{\text{with}}$  the existing Linkman Data tree.

The **save as l** button is used to write out the current contents of the Linkman Data tree. This command will open a file dialog and after asking for the filename write the links database out to the selected file. If no extension is specified the program adds the .lmd extension automatically. The **save as p** button is used to write out the contents of the Linkman Data tree. This command will open a file dialog and after asking for the filename generate the LinkPage. If no extension is specified the program adds the .htm extension automatically.

The **save all...** button is used to write out the current contents of the Linkman Data tree. This command will overwrite any existing Linkman Data file and any existing LinkPage - therefore any data in the existing files will be lost. The files are saved to the locations specified in the LmdFile and LinkPage editfields.

The **reload favorites** button is used to scan the favorites directory, load all url's and categories and display them in the Internet Explorer Favorites tree.

The **load url** button is used to load a single url file located for example in the favorites directory. The url will be added to the Internet Explorer Favorites tree.

The **save favorites** command is used to write out the current contents of the Internet Explorer Favorites tree. This command will overwrite any existing Favorites data and therefore any data in the existing directory will be lost. The data is saved to the location specified in the Configuration tab. To **convert** and **save** automatically on exit - e.g. Netscape Bookmarks into LinkPage go to the Configuration tab, check **Convertion on exit: Bookmarks > Linkman Data** , **autosave** Bookmarks and **autosave** LinkPage.

If the **show scanned nodenames** box is checked Linkman shows the category names when loading/saving in the status bar.

**Celpadding** is the distance between the url and the cell border.

## **Headline:**

- a, if Navigator section is active: the headline of bookmark.htm.
- b, if Linkman section is active: The headline in the \*.htm generated file [homepage].

## **Cat:**

The name of a new category.

## **Name:**

The name of the url - e.g. Nonags Freeware.

## **Location:**

The url - e.g. http://nonags.com.

With **horizontal rule** checked Linkman places a rule between the tables in the LinkPage.

A **celspanning** of 50 means if a urlname is longer than 50 chars Linkman will display the name in two cels instead of one.

The **autoload** checkboxes are used for selecting which databases should be loaded on program startup.

The **autosort** checkboxes are used for selecting which databases should be dirsorted on program startup.

The **autoexpand** checkboxes are used for selecting which databases should be expanded on program startup.